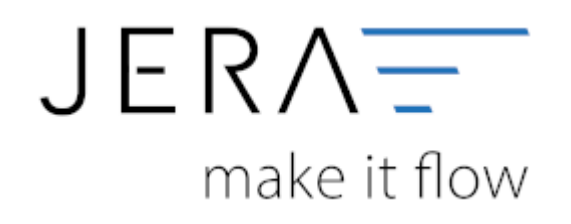

# **Jera Software GmbH**

Reutener Straße 4 79279 Vörstetten

# Inhaltsverzeichnis

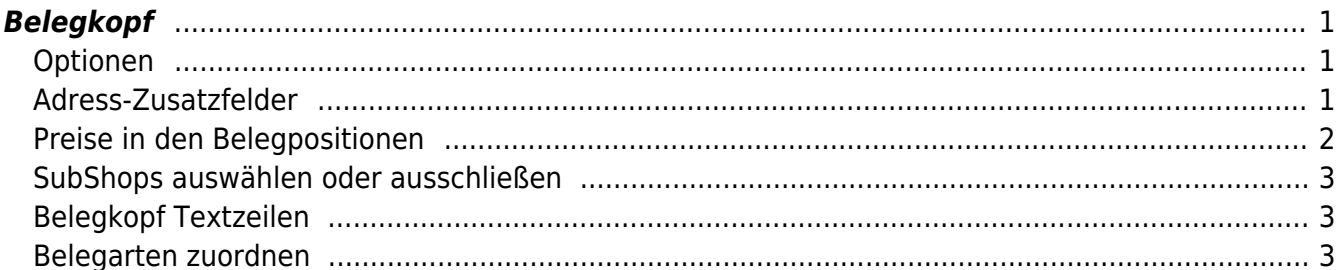

 $II/II$ 

# <span id="page-2-0"></span>**Belegkopf**

# <span id="page-2-1"></span>**Optionen**

- **Belegart aus den Kundendaten ermitteln** wird ein Beleg übermittelt und es existiert in der Winline bereits der Kunde mit gleicher Kundennummer, so kann die Schnittstelle die Belegart des Beleges mit der beim Kunden hinterlegten Belegart ergänzen. **Preisliste aus den Kundendaten ermitteln**
- wird ein Beleg übermittelt und es existiert in der Winline bereits der Kunde mit gleicher Kundennummer, so kann die Schnittstelle die Preisliste der Belegpositionen mit der beim Kunden hinterlegten Preisliste ergänzen.
- **Anrede ignorieren** Es werden weder im Beleg, noch in den Kundenstammdaten die Anrede übertragen.

# <span id="page-2-2"></span>**Adress-Zusatzfelder**

Hier geht es um die Zuordnung der Adressfelder.

## **Addinfo -> zu Händen / Firma -> Name2**

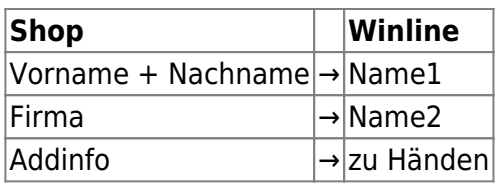

## **Addinfo -> Name2 / Firma -> zu Händen**

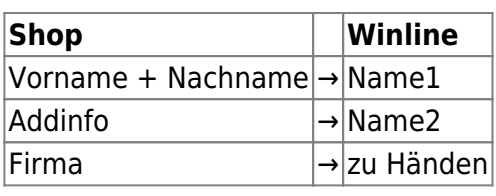

## **Firma + Addinfo -> Name2**

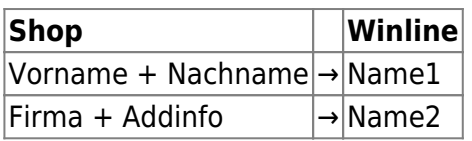

## **Firma + Addinfo -> zu Händen**

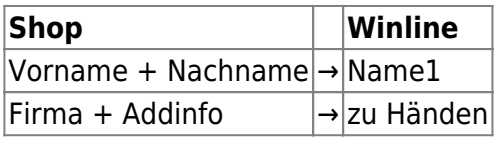

#### **Firma + Name1 oder Vorname+Name -> Name1**

Wenn eine Firma eingetragen ist:

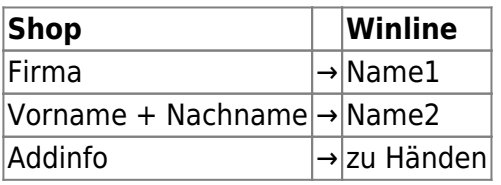

Wenn keine Firma eingetragen ist:

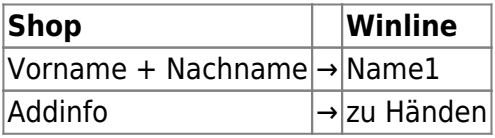

## <span id="page-3-0"></span>**Preise in den Belegpositionen**

#### **brutto**

Es werden die Brutto-Preise aus dem Shop in die Winline übertragen.

#### **netto**

Es werden die Netto-Preise in die Winline übertragen.

#### **netto aus (brutto \* Menge) berechnen**

Folgende Konstallation ist denkbar:

Sowohl in der Winline als auch im Shop werden die Preise netto gepflegt und ein Endkunde kauft mehrere Artikel.

Preisberechnung im Shop:

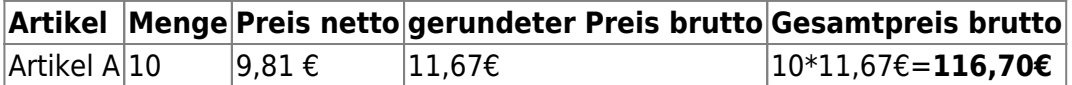

Die Winline rechnet aber netto:

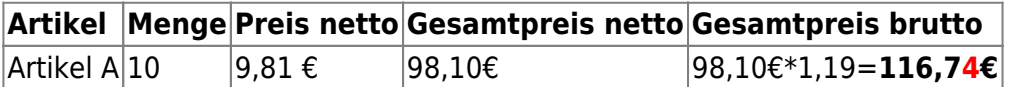

#### **Die Endpreise unterscheiden sich damit um 4 Cent.**

**In dieser Einstellung überträgt die Schnittstelle nicht 9,81 € als Preis, sondern 9,806723 € in die Winline.**

(berechnet aus 116,70€/1,19/10 = 9,806723€)

Bei der Menge 10 reichen bereits 3 Nachkommastellen.

Bei größeren Mengen werden mehr Nachkommastellen benötigt.

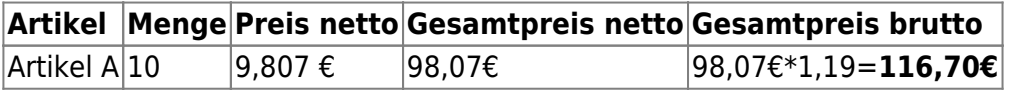

## <span id="page-4-0"></span>**SubShops auswählen oder ausschließen**

Hier haben Sie die Möglichkeit Shops auszuwählen oder auszuschließen, die verarbeitet werden sollen.

# <span id="page-4-1"></span>**Belegkopf Textzeilen**

An dieser Stelle können Sie unterschiedliche Informaltionen in die Textzeilen des Belegkopfs ansteuern.

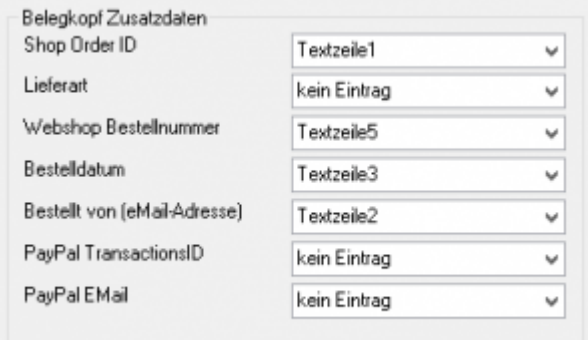

# <span id="page-4-2"></span>**Belegarten zuordnen**

Sie können dem Beleg unterschiedliche Belegarten oder Aftragsarten zusteuern.

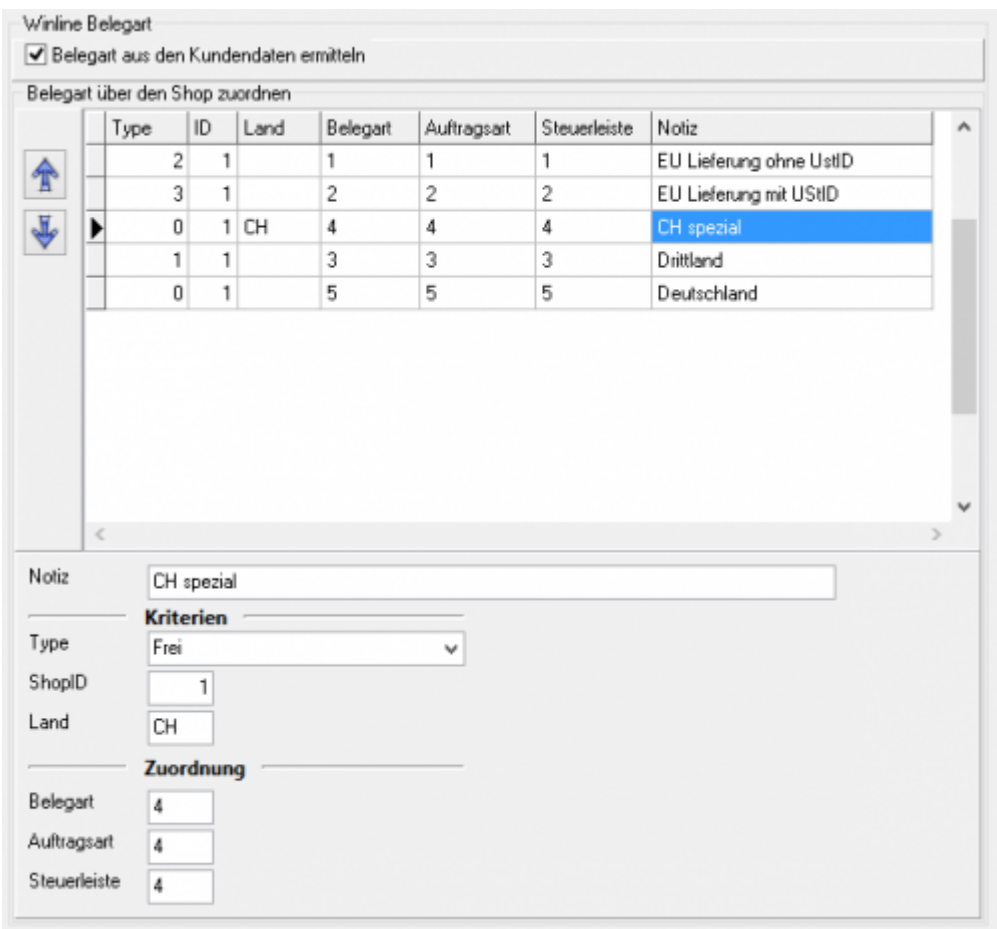

Zuerst werden "EU Lieferungen ohne UmsatzsteuerID" aus dem Shop mit der ID 1 zugeordnet. Wählen Sie hierzu den Type "IGL ohne UStID" aus.

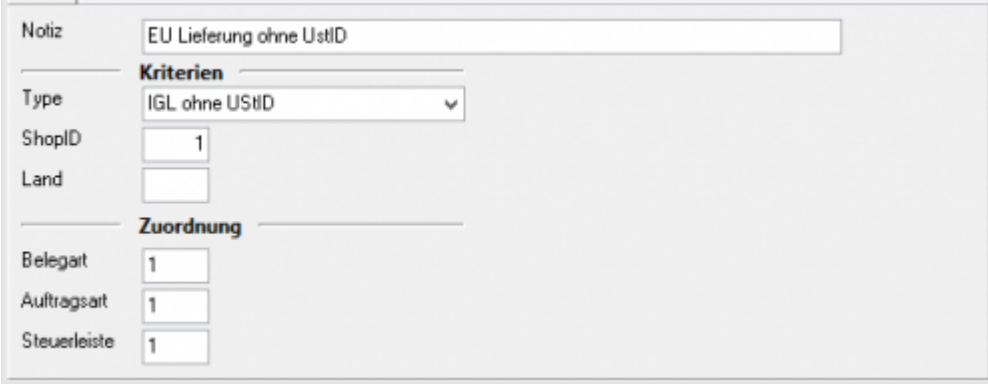

Danach werden "EU Lieferungen mit UmsatzsteuerID" aus dem Shop mit der ID 1 zugeordnet. Wählen Sie hierzu den Type "IGL mit UStID" aus.

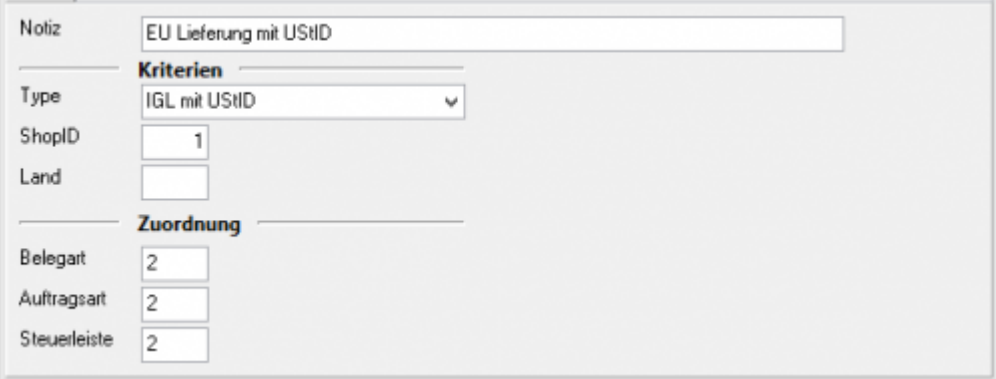

Diese Regel muss vor der Regel "Drittland" stehen. Es würde sonst zuerst die Drittland-**Regel greifen.**

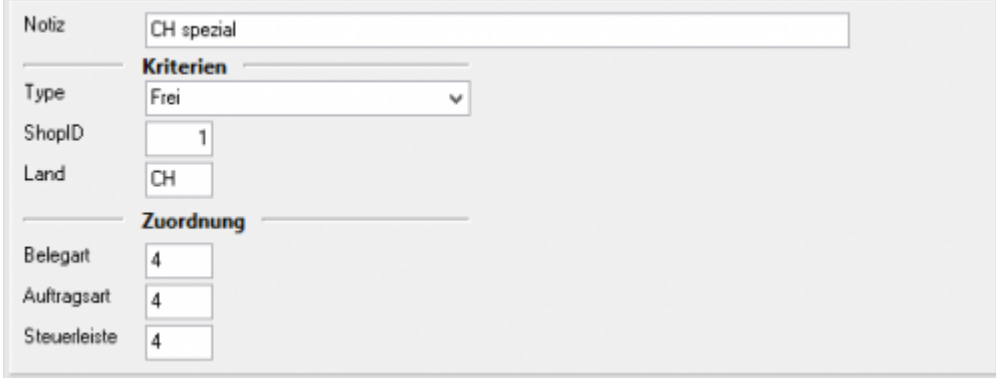

Alle anderen "nicht EU Länder" werden mit der Drittlands-Regel zugeordnet. Wählen Sie hierzu den Type "Drittland" aus.

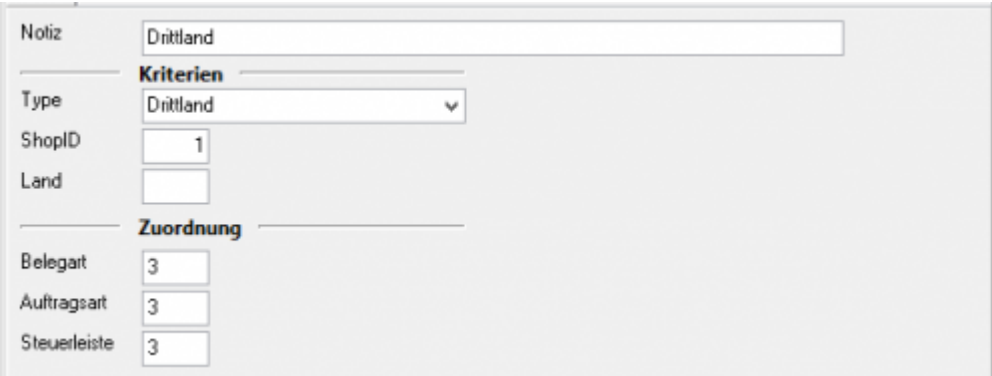

Alle anderen Beleg werden mit der letzten Regel zugeordnet.

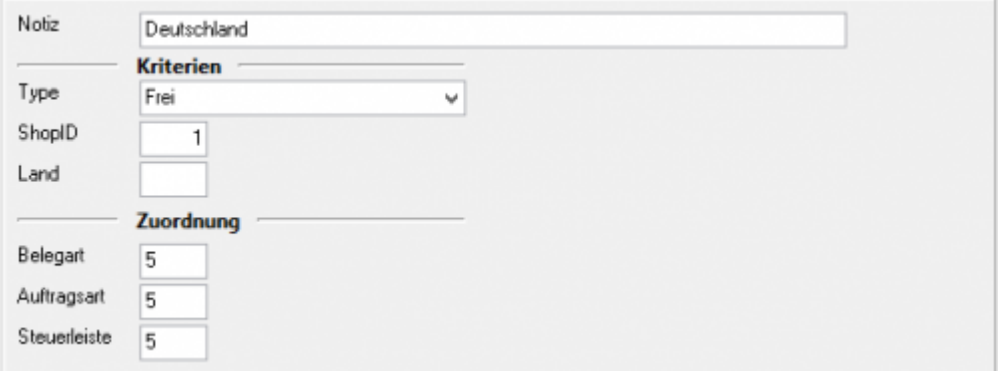

#### **Achtung: Die Reihenfolge der Regel ist wichtig!**

Permanent link:  $\pmb{\times}$ **[http://wiki.fibu-schnittstelle.de/doku.php?id=shopware2meso:setup:orderparameter](http://wiki.fibu-schnittstelle.de/doku.php?id=shopware2meso:setup:orderparameter:orderheader&rev=1495179043) [:orderheader&rev=1495179043](http://wiki.fibu-schnittstelle.de/doku.php?id=shopware2meso:setup:orderparameter:orderheader&rev=1495179043)**

Last update: **2017/05/19 09:30**